**Word Note No. 4.4 Formatting of Excise Tariff Proposals and Bills**

**PARLIAMENTARY COUNSEL**

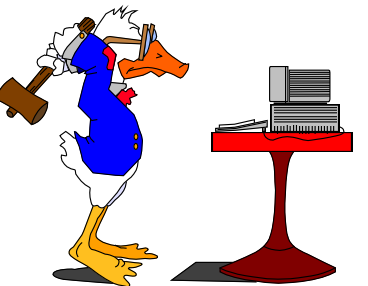

# **Word Note No. 4.4 Formatting of Excise Tariff Proposals and Bills**

**Document release 5.2**

**Updated July 2018**

# **Background**

1 The idea of these formatting rules is to make amendments have exactly the same formatting as the principal Act. When amendments are consolidated into the principal Act, it will just be a copy and paste exercise between the 2 documents.

2 Any amendments of the *Excise Tariff Act 1921* should conform to the rules in this Word Note.

3 This Word Note will be used by Treasury staff preparing Excise Proposals, CONSOL staff consolidating amendments into the Act, and Office of Parliamentary Counsel staff drafting provisions relating to the Act.

# *Creating new Excise Proposals and Bills*

4 New Excise Proposals and Bills should be created in Microsoft Word from the OPC templates provided. This ensures that new documents have the page formatting and styles needed to format the document correctly. The templates to use are:

- (a) bill\_amd.dot for Excise Tariff Bills;
- (b) bill\_proposal.dot for Excise Tariff Proposals.

# *Proposal introduction styles to be applied*

5 The following table sets out the OPC styles that need to be used in Excise Tariff Proposal introductions:

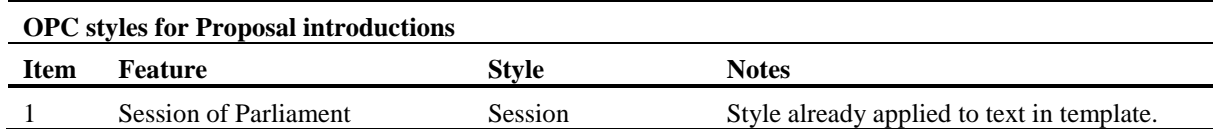

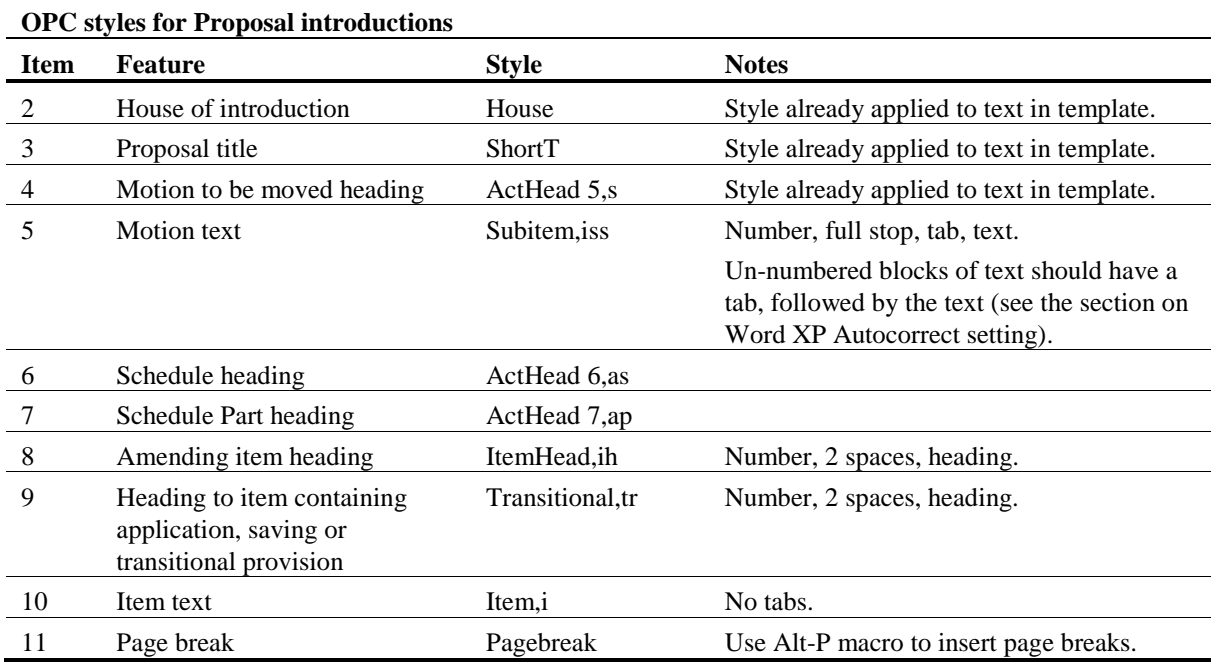

# *Excise Tariff table styles*

6 The following table sets out the OPC styles to be used in Excise Tariff tables:

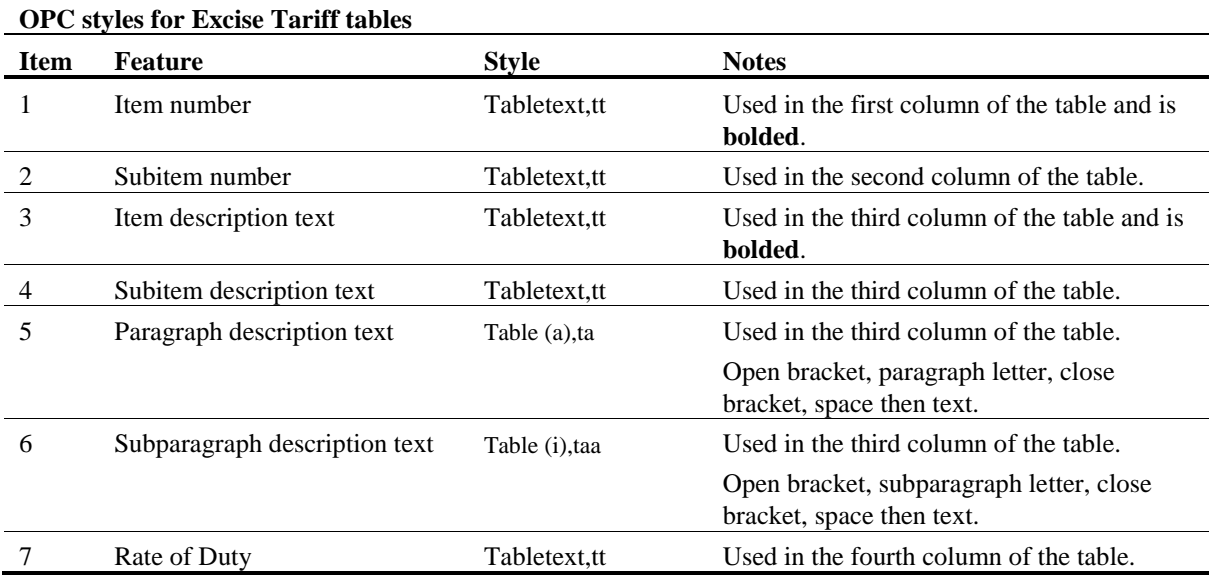

7 Below is an example of a correctly formatted Excise Tariff Article. Note that text in {} contains the name of the style applied.

#### **Example—Correctly formatted Excise Tariff Articles**

{Tabletext,tt}

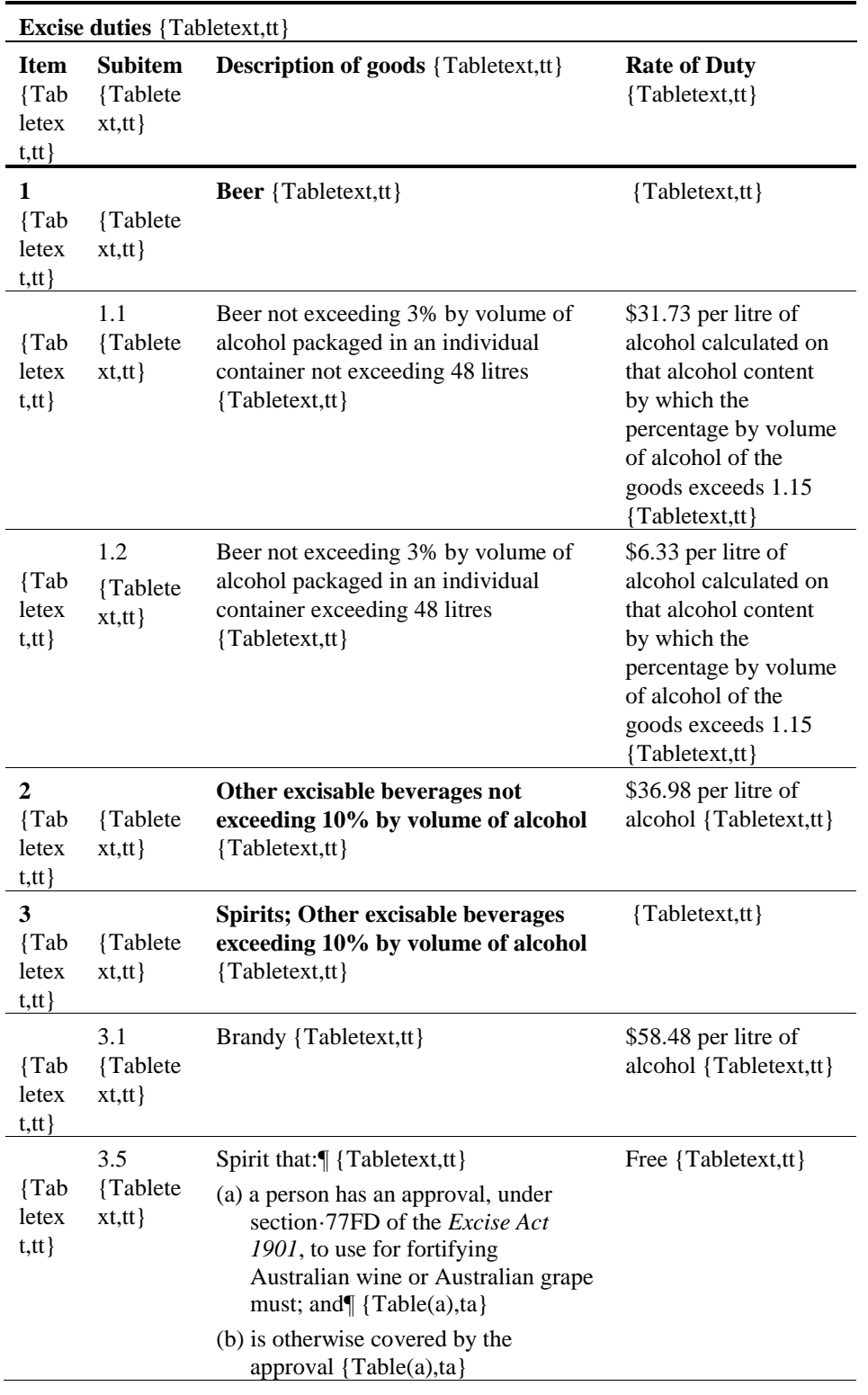

# *OPC formatting rules to be applied*

8 Apart from the specific rules set out in this Word Note, OPC's standard formatting rules should be applied. These rules are mainly documented in OPC Word Notes 4.1 and 4.2.

# *Table formatting rules*

#### **Table sizes**

9 Use the Insert Excise Tariff Table macro to insert a table into the Bill/Proposal. The size of the table inserted by the macro has been set to match the size of the table in the Act. Overall table widths should not be changed and column widths should also not be changed.

#### **When to use a new row—items and subitems**

10 Each new article item should start in a new row with a left-aligned number (see Example 1). This number appears in the first column and has the style Tabletext,tt, which is then bolded. The matching description of goods in column 3 is also in Tabletext,tt style, bolded.

11 Article items can be divided into subitems, which should also start in a new row. The subitem numbers appear in the second column. Subitem numbers should have one decimal place. An item that is divided into subitems should have at least 2 subitems.

12 Use a new row for each block of text that has a rate of duty associated with it.

13 Do not use a new row when the block of text is a description that spans several paragraphs. In this case, start a new paragraph in the current cell and format the paragraph with the appropriate style (Table(a),ta or Table(i),taa).

#### **Each subitem to be under an item**

14 Each subitem should be part of an item above it in the table.

#### **No full stops after item numbers**

15 Full stops should not be used after item numbers.

#### **Paragraphs and subparagraphs**

16 The description of goods in column 3 can be divided into paragraphs, which should be in the Table(a),ta style.

17 If necessary, the description of good in column 3 may also include subparagraphs, using the Table(i),taa style.

#### **Rate of duty**

18 The rate of duty in column 4 should be in Tabletext,tt style

#### **Items and item numbers to be bolded**

19 Each item number and item text should be bolded. This formatting is applied manually.

# *Renumbering Schedules*

20 The amending items (and any items containing application, saving or transitional provisions) in a Schedule can be renumbered at any time by using the Renumber Amending Schedule macro. Before you use the macro, put the cursor in the Schedule heading of the Schedule you want to renumber. Item numbers should re-start at 1 for each Schedule.

# *Hard and soft hyphens*

21 OPC uses hard hyphens wherever a hyphen is present. To make this simple, the FixDocument macro converts all soft hyphens to hard hyphens. When typing Excise Proposals, use the normal soft hyphen (the minus sign key on the keyboard) and let the macro convert them later.

# *ALT+Q numbering shortcut*

22 To make typing easier, OPC uses the ALT+Q macro. This macro simply inserts:

- (a) tab, open bracket, number/letter, close bracket, tab (if the cursor is at the start of a word-processing paragraph, except in a table); or
- (b) open bracket, letter, close bracket, space (if the cursor is at the start of a paragraph in a table); or
- (c) open bracket, number/letter, close bracket (if the cursor is elsewhere in a word-processing paragraph).

This macro can also be used to apply a style.

# *No manual paragraph formatting*

23 No text with a style applied should need to be manually formatted, except to apply bolding or italics. The correct formatting is contained in the style. If the format of a paragraph does not look correct, re-apply the style. If this does not work, run the FixDocument macro, and then re-apply the style.

24 To re-apply the style, put the insertion point in the text and ensure that it is the blinking I-beam. From the OPC Styles menu, click on the style name to be applied.

25 If the formatting of a paragraph still needs to be changed, call the OPC IT staff on 123.

# *Fixing style problems*

26 If re-applying the style does not fix the formatting of a paragraph, the style may have a problem. To fix style problems and other formatting problems in documents, run the FixDocument macro.

# *General OPC formatting rules*

27 Page breaks are inserted using the ALT+P keyboard shortcut. This inserts a manual page break and a blank paragraph formatted with the "Pagebreak" style.

28 Blank paragraphs should not be inserted to make a block of text appear on the next page. Tables that span several pages will have the heading rows automatically repeated on subsequent pages.

29 The blank paragraph exceptions are single blank paragraphs used for spacing above or below tables. These blank paragraphs should be formatted with the "Tabletext,tt" style.

30 Em-rules should be used where appropriate rather than en-dashes. No spaces should be on either side of em-rules. ALT+M is the OPC keyboard shortcut for em-rules.

31 To use styles, click anywhere in the block of text (no need to highlight the whole block), then click on the OPC menu and then choose a style from the list.

32 Do not use Microsoft Word's automated numbering systems as they are unreliable. Manual numbers are used in item headings. Renumbering Schedules is made easy by the Renumber Amending Schedules macro. Item numbers should re-start at 1 for each Schedule.

33 Word XP has an option to show table gridlines on the screen when editing that do not appear on the printed version. This is very useful for editing Tariff tables that do not have border lines. To turn this option on or off, click on the Table menu and then click on the "Show Gridlines" option.

# *Updates to Excise Tariff styles and template*

34 Changes to the document template, or the manner in which it is used, should be discussed with the OPC IT staff who will consult First Parliamentary Counsel. OPC is interested in making the creation of new Proposals as simple as possible. If there is a problem with the document templates, or an enhancement that could be made, please contact OPC IT staff on 123.

# *Word XP Autocorrect setting*

35 Word XP has an annoying feature that changes a tab at the start of a line to an indent. This option needs to be turned off, otherwise putting a tab at the start of a paragraph will cause the style for that paragraph to be changed to include an indent, and the first tab put in to be removed.

36 To turn this option off, click on Tools > Autocorrect options > Autoformat As You Type tab, then uncheck the option to "Set left- and first- indent with tabs and backspaces".

# *Training and support*

37 OPC is happy to provide training and technical support on the content of this Word Note. To organise training or request technical support, call the OPC IT staff on 123.

Andrew Newbery IT Director

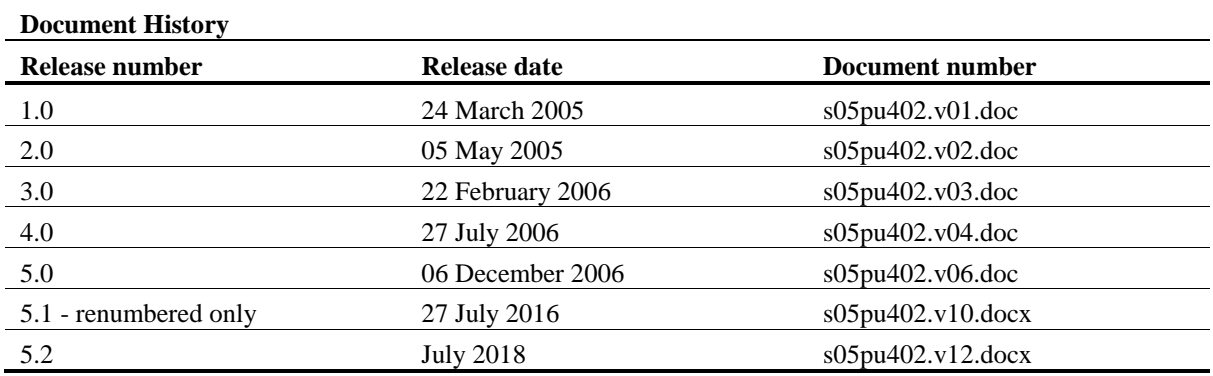

Note: Before the renumbering of the current series of Word Notes, this Word Note was known as Word Note (No. 49), also called Word Note 49.